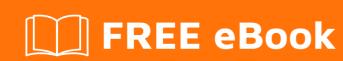

# LEARNING android-layout

Free unaffiliated eBook created from **Stack Overflow contributors.** 

#android-

layout

## **Table of Contents**

| About                                          |   |
|------------------------------------------------|---|
| Chapter 1: Getting started with android-layout | 2 |
| Remarks                                        | 2 |
| Examples                                       | 2 |
| Installation or Setup                          | 2 |
| Linear Layout                                  | 2 |
| Credits                                        | 4 |

# **About**

You can share this PDF with anyone you feel could benefit from it, downloaded the latest version from: android-layout

It is an unofficial and free android-layout ebook created for educational purposes. All the content is extracted from Stack Overflow Documentation, which is written by many hardworking individuals at Stack Overflow. It is neither affiliated with Stack Overflow nor official android-layout.

The content is released under Creative Commons BY-SA, and the list of contributors to each chapter are provided in the credits section at the end of this book. Images may be copyright of their respective owners unless otherwise specified. All trademarks and registered trademarks are the property of their respective company owners.

Use the content presented in this book at your own risk; it is not guaranteed to be correct nor accurate, please send your feedback and corrections to info@zzzprojects.com

# **Chapter 1: Getting started with android- layout**

### **Remarks**

This section provides an overview of what android-layout is, and why a developer might want to use it.

It should also mention any large subjects within android-layout, and link out to the related topics. Since the Documentation for android-layout is new, you may need to create initial versions of those related topics.

## **Examples**

#### **Installation or Setup**

Detailed instructions on getting android-layout set up or installed.

#### **Linear Layout**

LinearLayout is a view group that aligns all children in a single direction, vertically or horizontally.

```
<?xml version="1.0" encoding="utf-8"?>
<LinearLayout xmlns:android="http://schemas.android.com/apk/res/android"</pre>
   android:layout_width="match_parent"
   android:layout_height="match_parent"
   android:paddingLeft="16dp"
   android:paddingRight="16dp"
   android:orientation="vertical" >
        android:layout_width="match_parent"
        android:layout_height="wrap_content"
       android:hint="@string/to" />
    <EditText
       android:layout_width="match_parent"
       android:layout_height="wrap_content"
       android:hint="@string/subject" />
    <Edit.Text
       android:layout_width="match_parent"
        android:layout_height="0dp"
        android:layout_weight="1"
       android:gravity="top"
       android:hint="@string/message" />
        android:layout_width="100dp"
        android:layout_height="wrap_content"
        android:layout_gravity="right"
        android:text="@string/send" />
</LinearLayout>
```

One more important attribute in linear layout is Layout Weight

LinearLayout also supports assigning a weight to individual children with the android:layout\_weight attribute. This attribute assigns an "importance" value to a view in terms of how much space it should occupy on the screen.

### **LinearLayout Attributes**

| Attribute           | Description                                                                                                    |
|---------------------|----------------------------------------------------------------------------------------------------|
| android:orientation | This specifies the direction of arrangement and you will use "horizontal" for a row, "vertical" for a column. The default is horizontal.                                          |
| android:weightSum   | Sum up of child weight                                                                                                    |
| android:gravity     | This specifies how an object should position its content, on both the X and Y axes. Possible values are top, bottom, left, right, center, center_vertical, center_horizontal etc. |
| android:divider     | This is drawable to use as a vertical divider between buttons. You use a color value, in the form of "#rgb", "#argb", "#rrggbb", or "#aarrggbb".                                  |

Read Getting started with android-layout online: https://riptutorial.com/android-layout/topic/917/getting-started-with-android-layout

# **Credits**

| S.<br>No | Chapters                            | Contributors                                        |
|----------|-------------------------------------|-----------------------------------------------------|
| 1        | Getting started with android-layout | A-Droid Tech, Community, Daniel Nugent, Vishva Dave |